# Konfigurationsbeispiel für konvergenten Zugriff (5760/3850/3650) über eine Prime-Infrastruktur mit SNMP v2 und v3 ٦

# Inhalt

**Einführung** Voraussetzungen Anforderungen Verwendete Komponenten Konfigurieren (Prime-Infrastruktur 2.2 und früher) SNMP v2-Konfiguration auf einem Switch Benutzeroberfläche CLI SNMP v3-Konfiguration auf einem Switch CLI Prime-Infrastruktur SNMP v2 SNMP v3 Konfigurieren (Prime-Infrastruktur 3.x und höher) SNMP-Konfiguration auf einem Switch (Denali 16.x) Benutzeroberfläche GUI SNMP v2-Konfiguration auf einem Switch (Denali 16.x) CLI SNMP v2-Konfiguration auf einem Switch (Denali 16.x) GUI-SNMP v3-Konfiguration auf einem Switch (Denali 16.x) CLI SNMP v3-Konfiguration auf einem Switch (Denali 16.x) Prime-Infrastruktur SNMP v2 SNMP v3 Überprüfen SNMP v2-Konfiguration auf einem Switch (Cisco IOS-XE) SNMP v3-Konfiguration auf einem Switch (Cisco IOS-XE) Prime-Infrastruktur (2.2 und früher) SNMP v2-Konfiguration auf einem Switch (Denali 16.x) SNMP v3-Konfiguration auf einem Switch (Denali 16.x) Prime-Infrastruktur Fehlerbehebung Konvergenter Zugriff Von der Prime-Infrastruktur

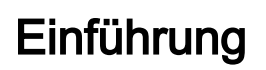

In diesem Dokument wird beschrieben, wie Sie die Prime-Infrastruktur mit Simple Network Management Protocol (SNMP) v2 und v3 um konvergenten Zugriff (5760/3850/3650) erweitern.

# Voraussetzungen

# Anforderungen

Cisco empfiehlt, über Kenntnisse in folgenden Bereichen zu verfügen:

- Konvergenter Zugriff (5760/3850/3650) Cisco IOS® Version 3.3.x und höher oder Denali 16.x
- Prime Infrastructure Version 2.0 oder höher

### Verwendete Komponenten

Dieses Dokument ist nicht auf bestimmte Software- und Hardwareversionen beschränkt.

Die Informationen in diesem Dokument wurden von den Geräten in einer bestimmten Laborumgebung erstellt. Alle in diesem Dokument verwendeten Geräte haben mit einer leeren (Standard-)Konfiguration begonnen. Wenn Ihr Netzwerk in Betrieb ist, stellen Sie sicher, dass Sie die potenziellen Auswirkungen eines Befehls verstehen.

# Konfigurieren (Prime-Infrastruktur 2.2 und früher)

# SNMP v2-Konfiguration auf einem Switch

#### Benutzeroberfläche

Wählen Sie Configuration > Controller > Management > SNMP > Communities > New aus.

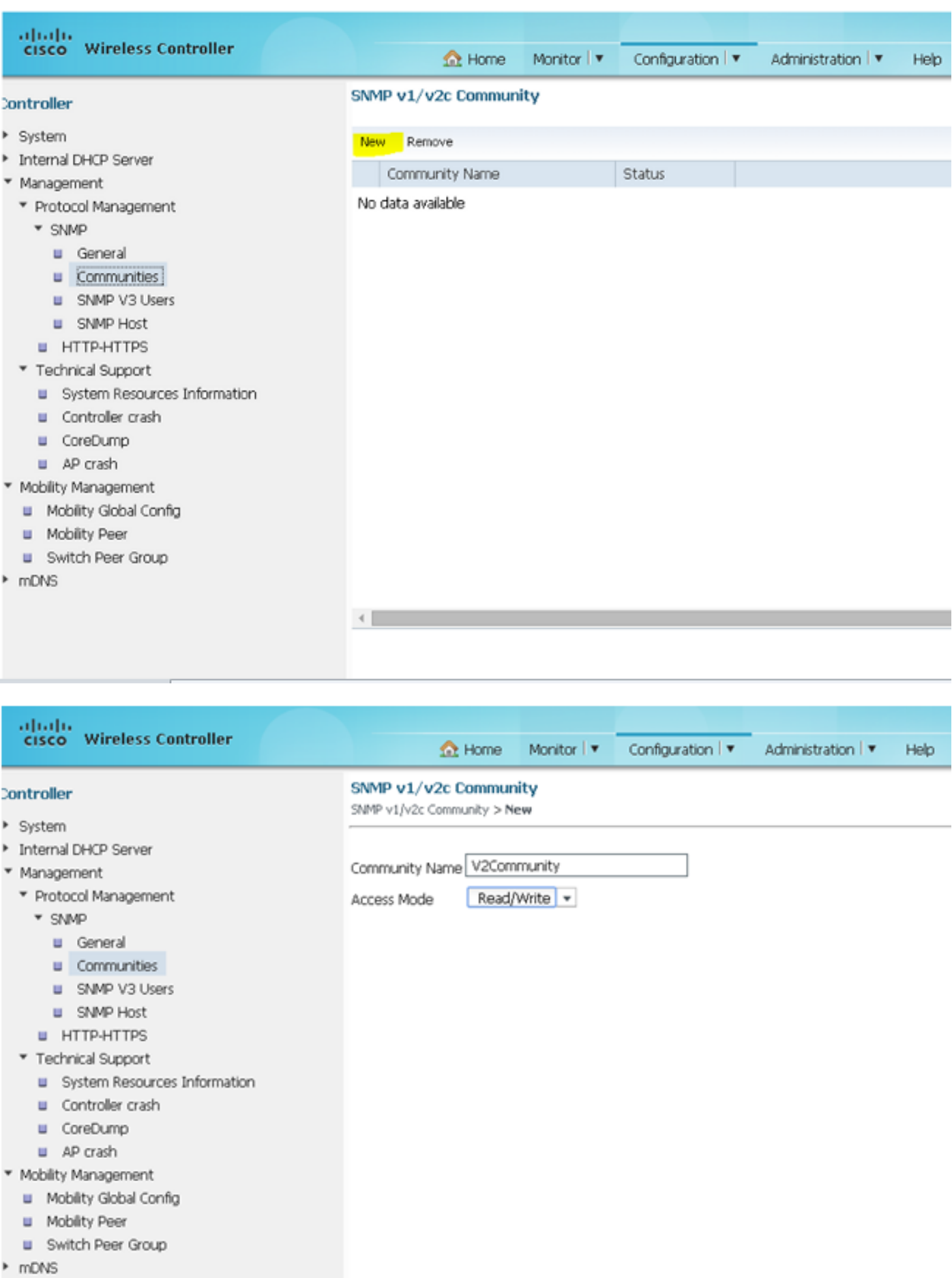

CLI

Geben Sie folgende Befehle ein:

**conf t**

**snmp-server community V2Community RW**

### SNMP v3-Konfiguration auf einem Switch

**CLI** 

Geben Sie folgende Befehle ein:

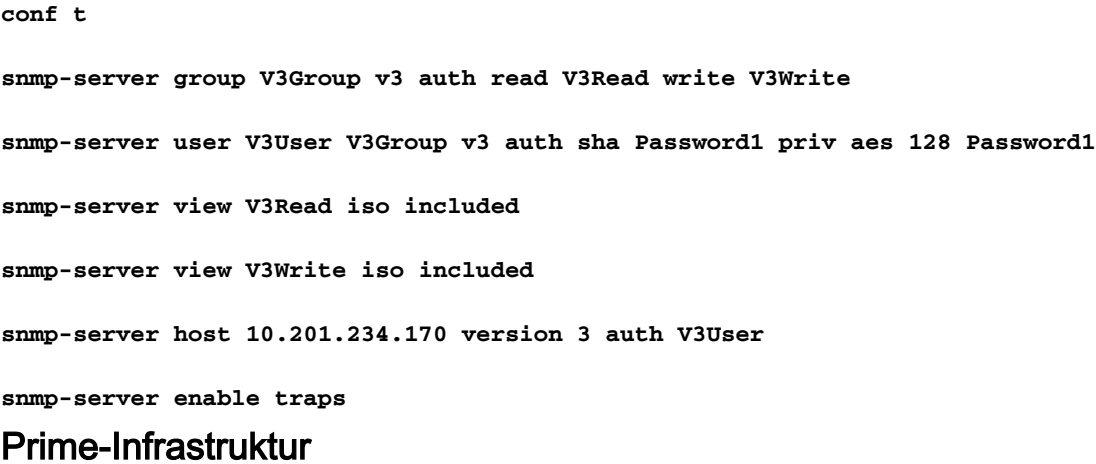

Hinweis: Verwenden der Lebenszyklusansicht.

#### Wählen Sie Operate > Device Work Center > Add Device.

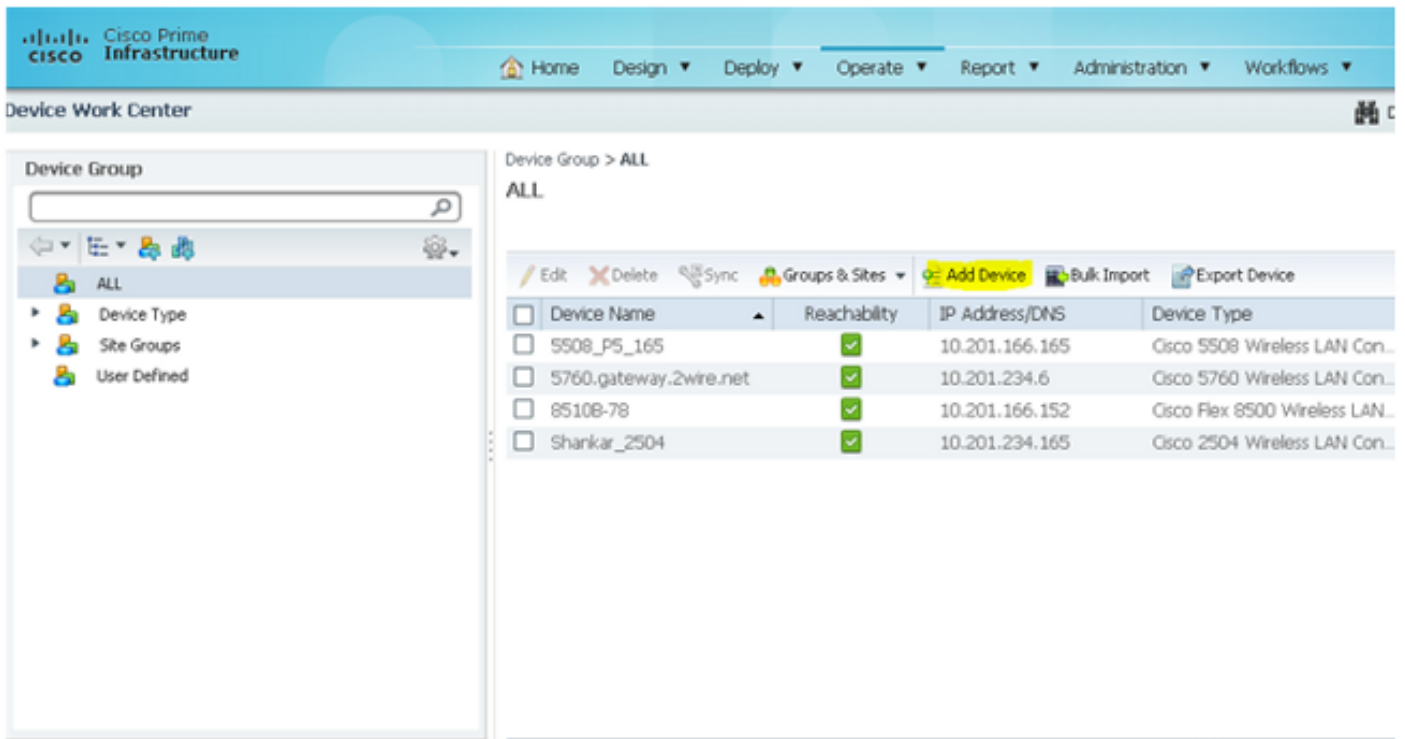

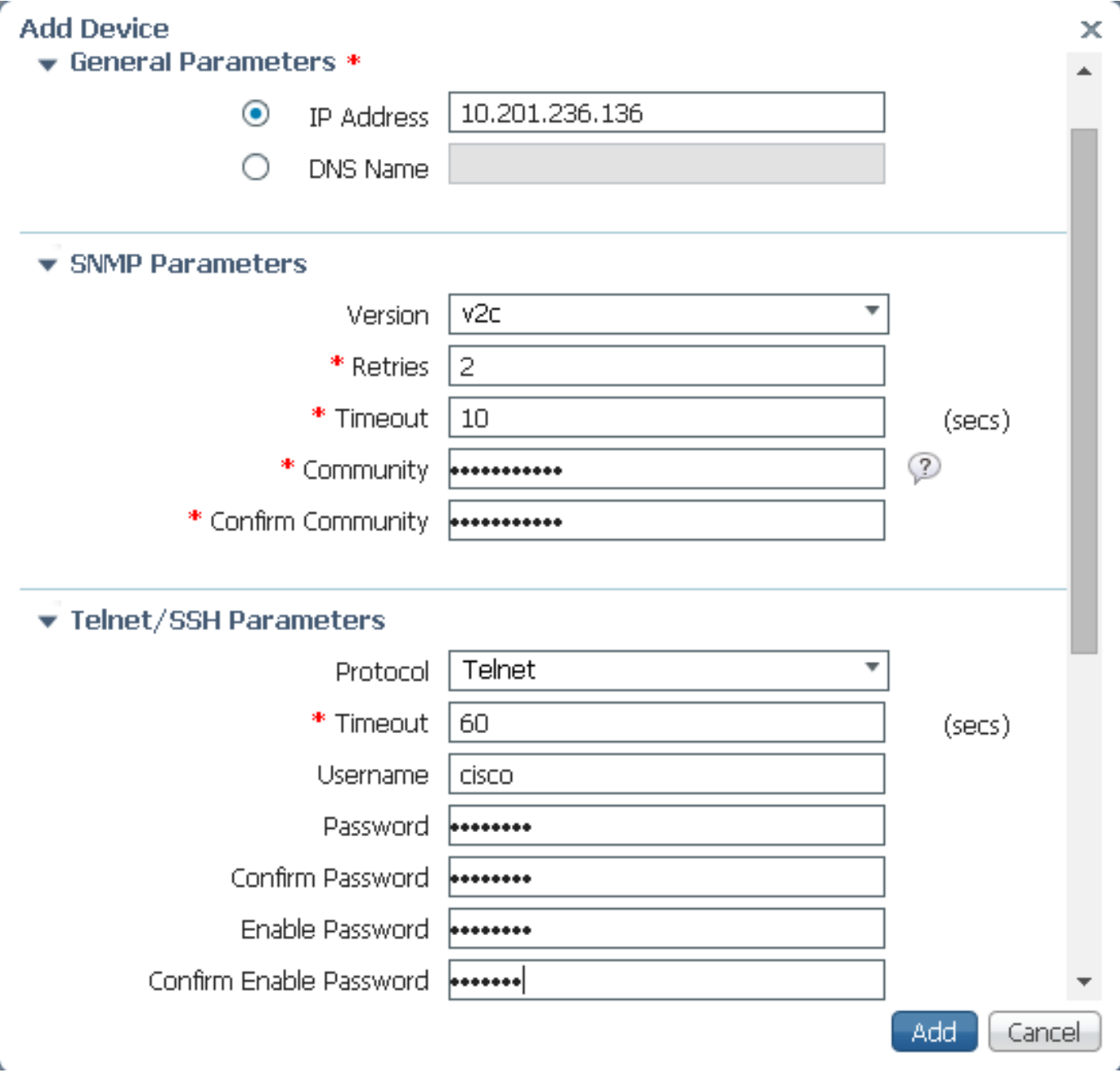

SNMP v3

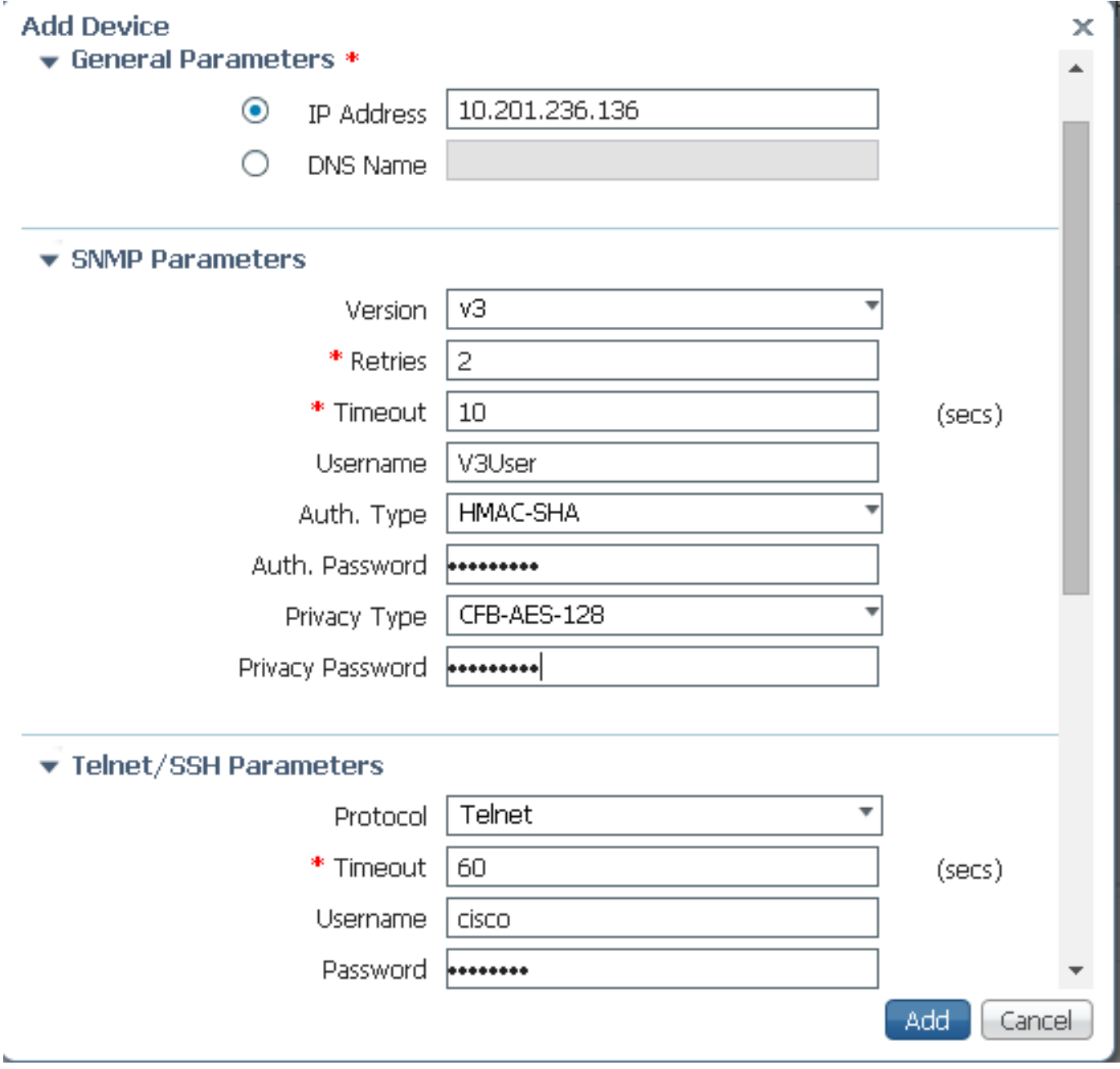

Hinweis: Wenn keine Telnet-/Secure Shell-Parameter eingegeben werden, erfasst die Prime-Infrastruktur keine Bestände vom Switch.

# Konfigurieren (Prime-Infrastruktur 3.x und höher)

SNMP-Konfiguration auf einem Switch (Denali 16.x)

#### Benutzeroberfläche

Wählen Sie General Settings > Management > SNMP aus.

Aktivieren Sie SNMP.

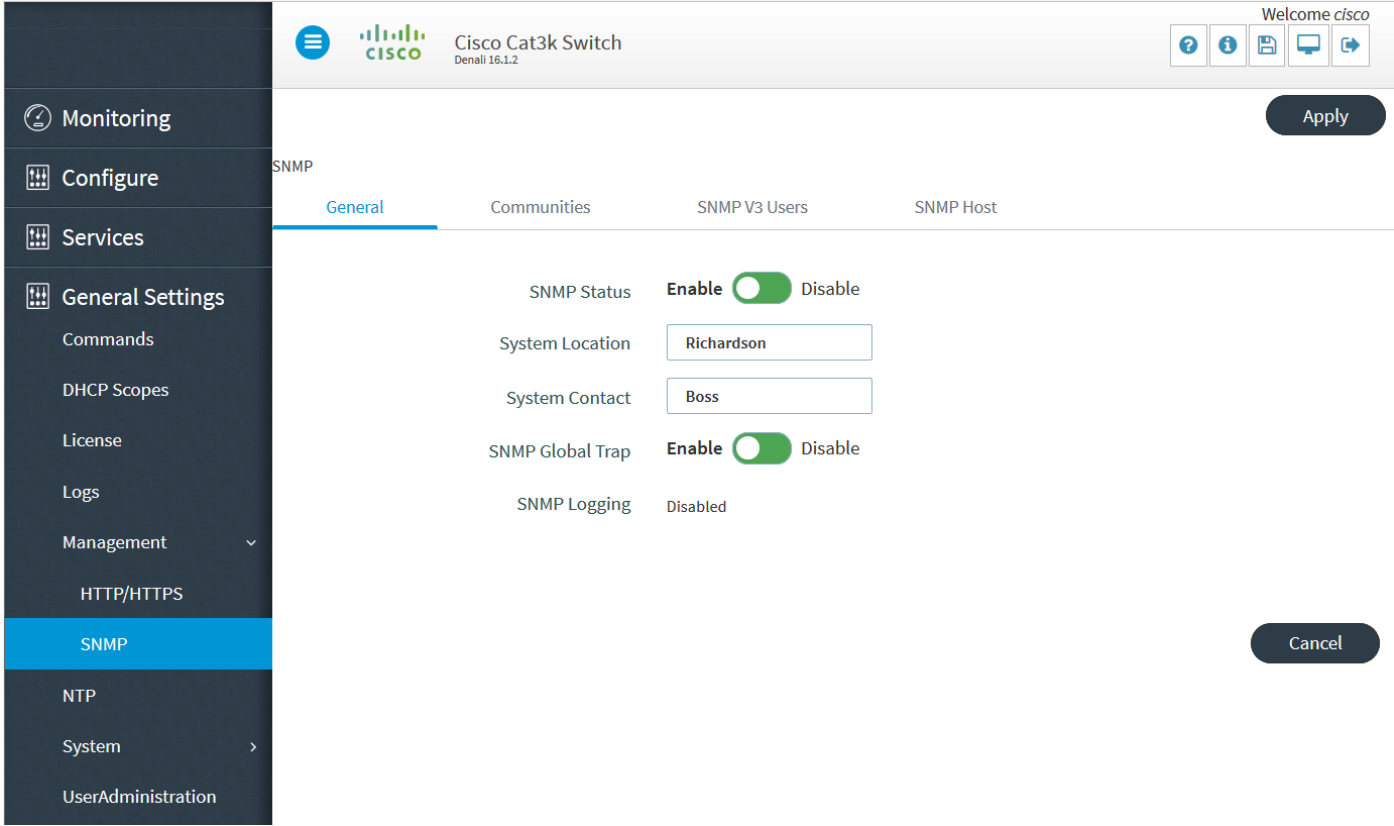

# GUI SNMP v2-Konfiguration auf einem Switch (Denali 16.x)

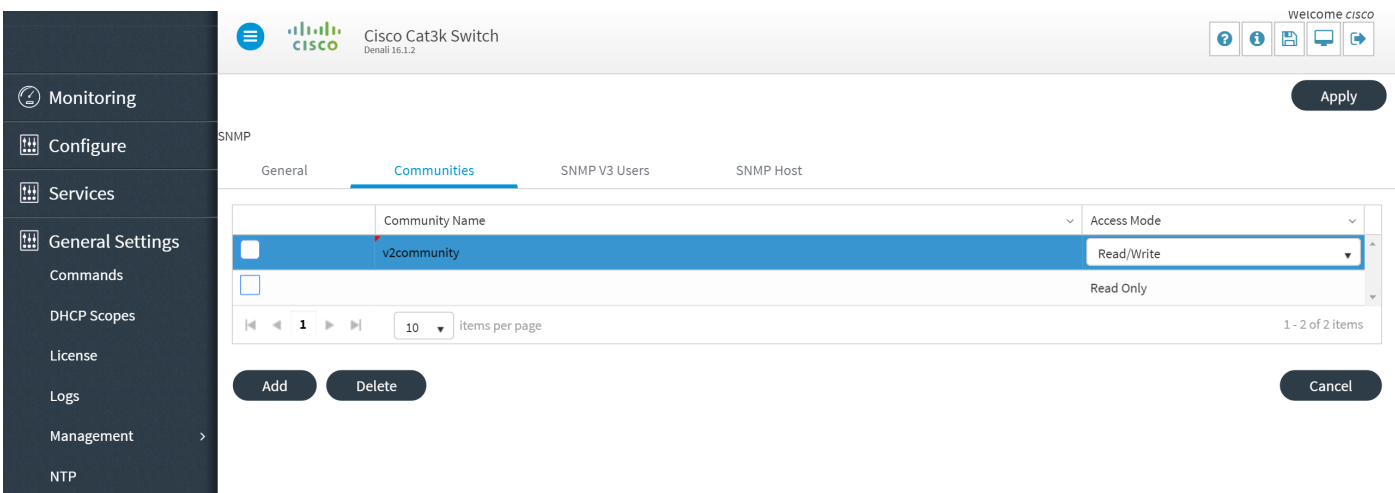

# CLI SNMP v2-Konfiguration auf einem Switch (Denali 16.x)

Geben Sie folgende Befehle ein:

**conf t**

**snmp-server community V2Community RW**

# GUI-SNMP v3-Konfiguration auf einem Switch (Denali 16.x)

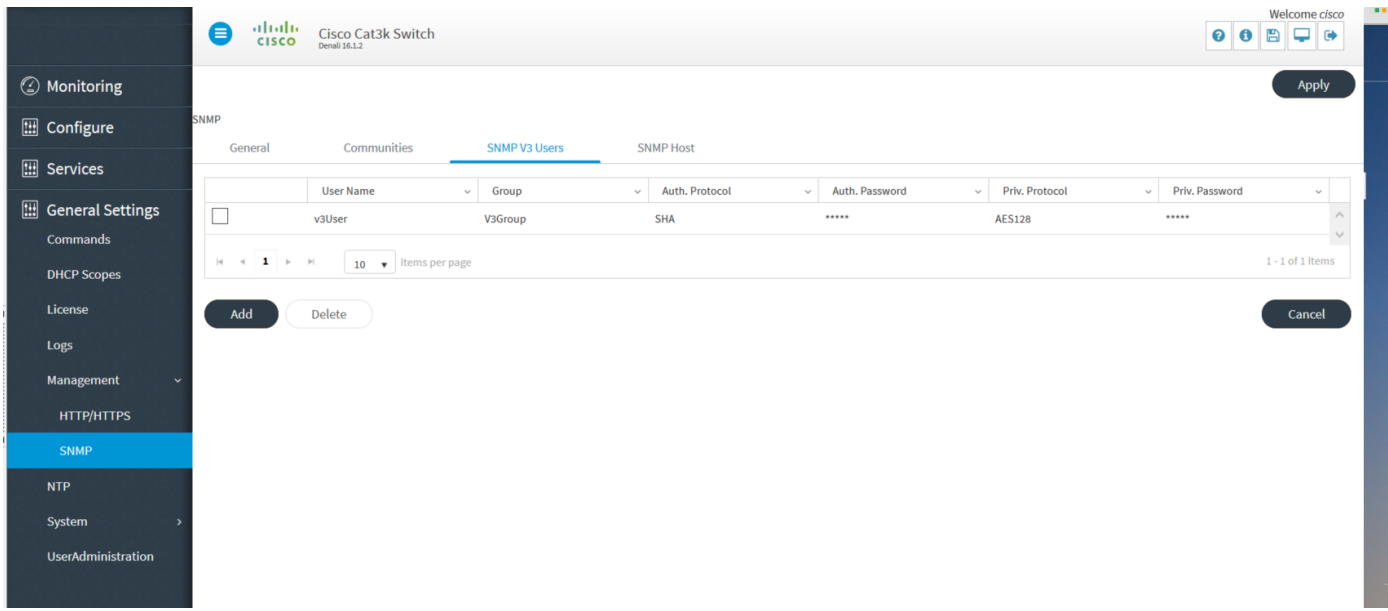

# CLI SNMP v3-Konfiguration auf einem Switch (Denali 16.x)

Geben Sie folgende Befehle ein:

# **conf t snmp-server user V3user V3Group v3 auth sha Password1 priv aes 128 Password1 snmp-server view V3Read iso included snmp-server view V3Write iso included snmp-server host 10.201.236.107 version 3 auth V3user snmp-server enable traps** Prime-Infrastruktur

#### SNMP v2

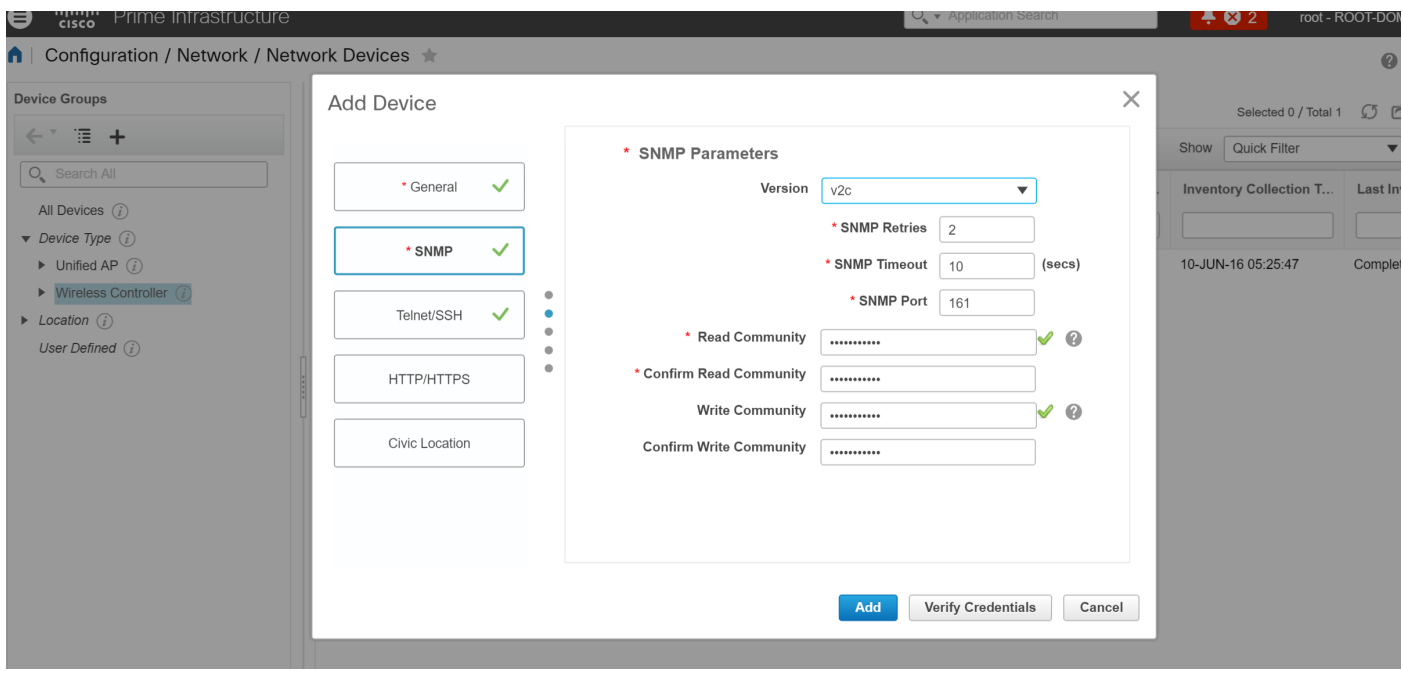

### SNMP v3

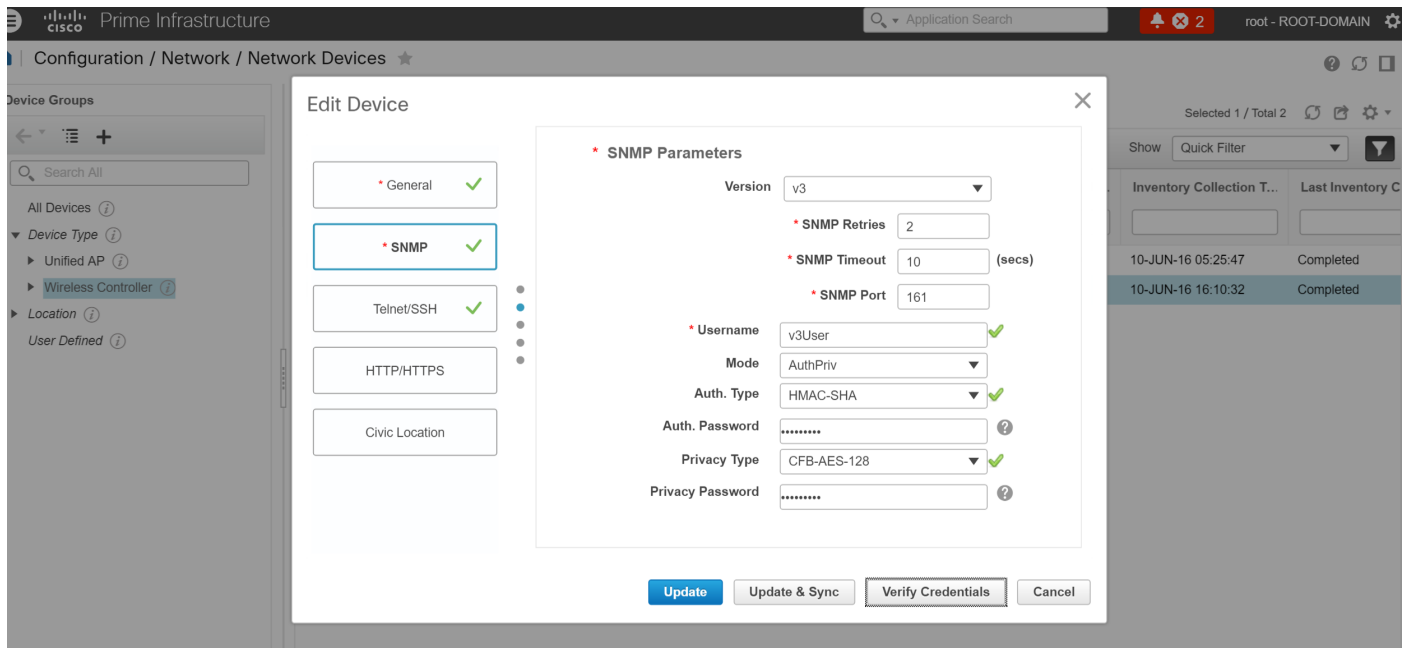

# Überprüfen

In diesem Abschnitt überprüfen Sie, ob Ihre Konfiguration ordnungsgemäß funktioniert.

Der [Cisco CLI Analyzer](http://cway.cisco.com/go/sa/) (nur [registrierte](//tools.cisco.com/RPF/register/register.do) Kunden) unterstützt bestimmte show-Befehle. Verwenden Sie den Cisco CLI Analyzer, um eine Analyse der Ausgabe des Befehls show anzuzeigen.

### SNMP v2-Konfiguration auf einem Switch (Cisco IOS-XE)

Geben Sie den folgenden Befehl ein:

5760-79b#**show snmp community**

Community name: V2Community Community Index: V2Community Community SecurityName: V2Community storage-type: nonvolatile active

### SNMP v3-Konfiguration auf einem Switch (Cisco IOS-XE)

Geben Sie folgende Befehle ein:

```
5760-79b#show snmp user
```
User name: V3User Engine ID: 80000009030068BC0C5A8F80 storage-type: nonvolatile active Authentication Protocol: SHA Privacy Protocol: AES128 Group-name: V3Group

contextname: <no context specified> storage-type: nonvolatile readview : V3Read writeview: V3Write notifyview: <no notifyview specified> row status: active

Hinweis: Bei einigen bekannten Problemen, die mit der Cisco Bug-ID [CSCuo52406](https://tools.cisco.com/bugsearch/bug/CSCuo52406) behoben werden, wird die CLI für die SNMP v3-Konfiguration auf dem konvergenten Zugriff gegenüber der GUI bevorzugt.

### Prime-Infrastruktur (2.2 und früher)

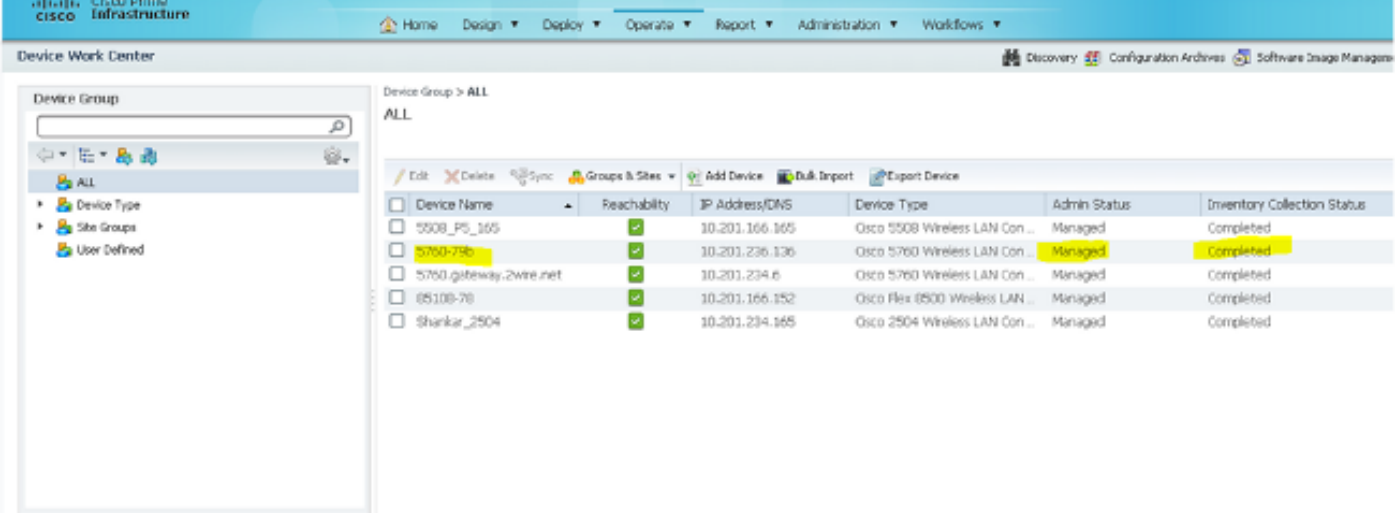

### SNMP v2-Konfiguration auf einem Switch (Denali 16.x)

Geben Sie den folgenden Befehl ein:

```
polaris-3850#show snmp community
```
Community name: v2community Community Index: v2community Community SecurityName: v2community storage-type: nonvolatile active

### SNMP v3-Konfiguration auf einem Switch (Denali 16.x)

Geben Sie folgende Befehle ein:

```
polaris-3850#show snmp user
```
User name: v3user Engine ID: 80000009030068BC0C5A8F80 storage-type: nonvolatile active Authentication Protocol: SHA Privacy Protocol: AES128 Group-name: V3Group

#### polaris-3850#**show snmp group**

groupname: V3Group security model: v3 auth contextname: <no context specified> storage-type: nonvolatile readview : V3Read writeview: V3Write notifyview: <no notifyview specified>

# Prime-Infrastruktur

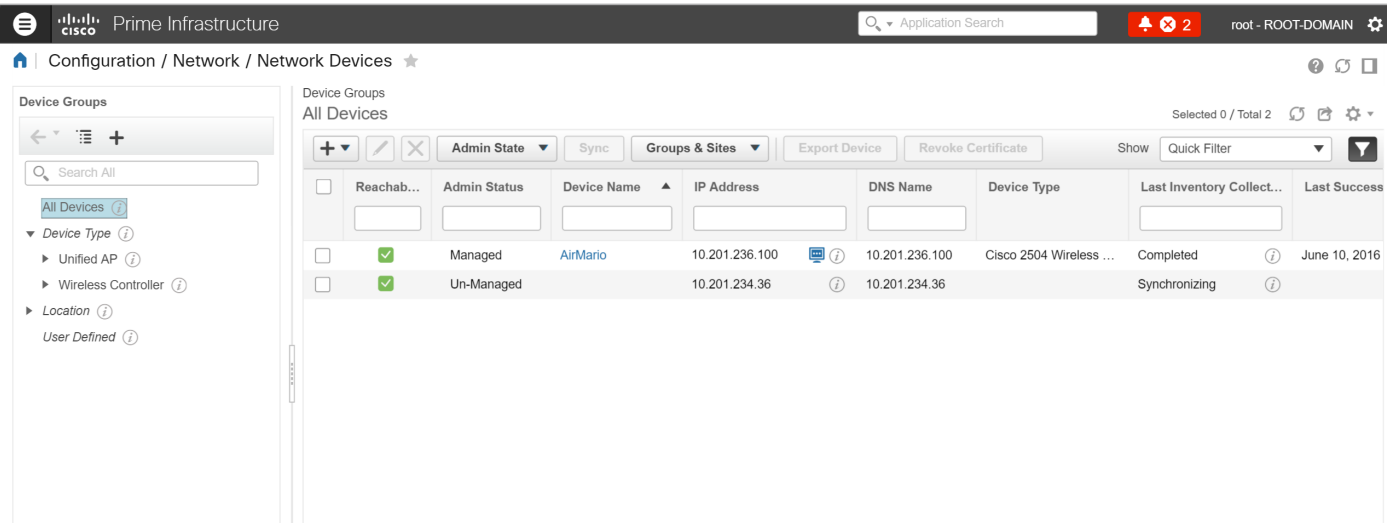

# Fehlerbehebung

Dieser Abschnitt enthält Informationen zur Fehlerbehebung in Ihrer Konfiguration.

#### Konvergenter Zugriff

Der Befehl show logging zeigt aktive Pakete an, die vom WLC an die IP-Adresse der Prime-Infrastruktur gesendet werden.

Geben Sie folgende Befehle ein:

```
polaris-3850#debug snmp packets
Polaris-3850#show logging
entPhysicalEntry.7.2042 = Gi2/0/1
*Jun 10 15:58:51.817: SNMP: Packet sent via UDP to 10.201.236.107
*Jun 10 15:58:51.819: SNMP: Packet received via UDP from 10.201.236.107 on Vlan1105
*Jun 10 15:58:51.825: SNMP: Get-bulk request, reqid 945449769, nonrptr 0, maxreps 10
Jun 10 15:58:51.904: SNMP: Packet sent via UDP to 10.201.236.107
*Jun 10 15:58:51.927: SNMP: Packet received via UDP from 10.201.236.107 on Vlan1105
*Jun 10 15:58:51.928: SNMP: Get-bulk request, reqid 945449775, nonrptr 0, maxreps 10
 entPhysicalEntry.7.2062 = NULL TYPE/VALUE
*Jun 10 15:58:51.931: SNMP: Response, reqid 945449775, errstat 0, erridx 0
 entPhysicalEntry.7.2063 = Gi2/0/22
 entPhysicalEntry.7.2064 = Gi2/0/23
entPhysicalEntry.7.2065 = Gi2/0/24 entPhysicalEntry.7.2066 = Switch 2 FRU Uplink Module 1
 --More--   entPhysicalEntry.7.2067 = Gi2/1/1 Container
 entPhysicalEntry.7.2068 = Gi2/1/2 Container
 entPhysicalEntry.7.2069 = Te2/1/3 Container
 entPhysicalEntry.7.2070 = Te2/1/4 Container
 entPhysicalEntry.8.1 = V01
*Jun 10 15:58:51.951: SNMP: Packet sent via UDP to 10.201.236.107
*Jun 10 15:58:51.974: SNMP: Packet received via UDP from 10.201.236.107 on Vlan1105
*Jun 10 15:58:51.975: SNMP: Get-bulk request, reqid 945449777, nonrptr 0, maxreps 10
 ciscoEnvMonTemperatureStatusEntry.3 = NULL TYPE/VALUE
*Jun 10 15:58:51.978: SNMP: Response, reqid 945449777, errstat 0, erridx 0
```

```
 ciscoEnvMonTemperatureStatusEntry.3.2008 = 28
 ciscoEnvMonTemperatureStatusEntry.3.2009 = 40
 ciscoEnvMonTemperatureStatusEntry.3.2010 = 44
 ciscoEnvMonTemperatureStatusEntry.6.2008 = 1
 --More--  *Jun 10 15:58:52.001: SNMP: Packet sent via UDP to 10.201.236.107
```
#### Von der Prime-Infrastruktur

SNMPWALK zwischen Geräten

Geben Sie folgende Befehle ein:

```
PrimeInfrastructurejoker/admin# shell
Enter shell access password :
Starting bash shell ...
ade # snmpwalk -v2c -c v2community 10.201.234.36 sysUpTime
DISMAN-EVENT-MIB::sysUpTimeInstance = Timeticks: (238833753) 27 days, 15:25:37.53
v2community = SNMP Community
```
10.201.234.36 = WLC IP

Dies ist das Ergebnis, wenn die Erreichbarkeit vorhanden ist:

DISMAN-EVENT-MIB::sysUpTimeInstance = Timeticks: xx.xxx